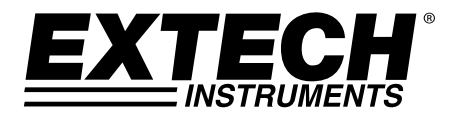

# **Medidor Digital de Força com Memória SD**

**Modelos 475040-SD (5 kg) e 475044-SD (20 kg)** 

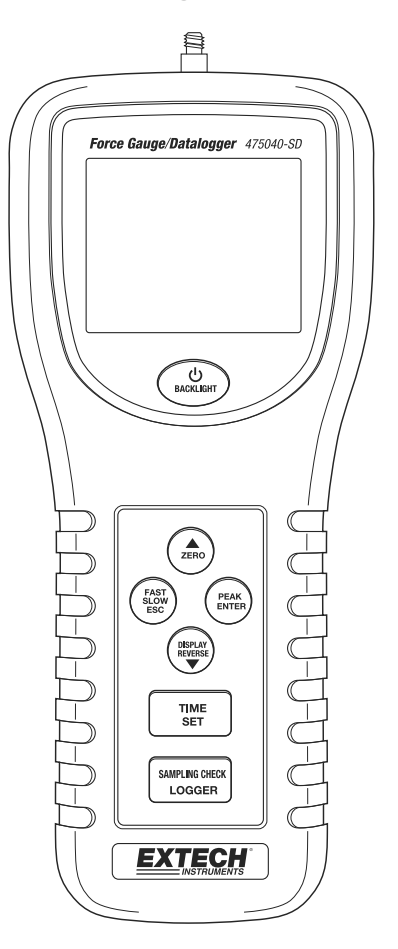

## *Introdução*

Parabéns pela sua compra desse Medidor Extech. Este medidor é entregue totalmente testado e calibrado e, com a utilização adequada, proporcionará muitos anos de serviço confiável.

 $\overline{1}$ 

### *Descrição do Medidor*

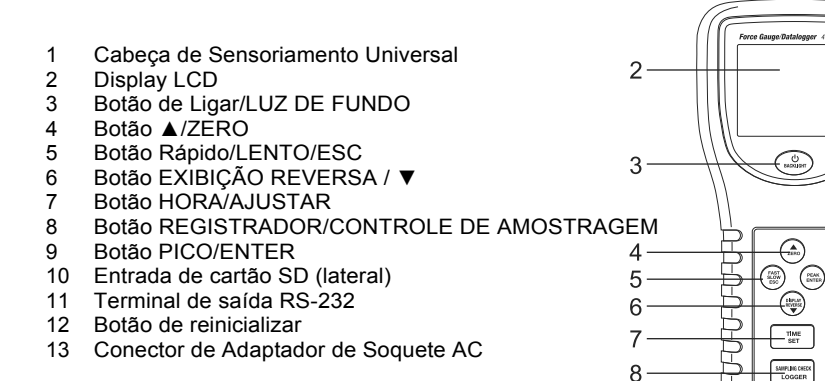

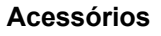

- 1 Adaptador de cabeça plana<br>2 Adaptador de Cone
- 2 Adaptador de Cone<br>3 Adaptador de Chisel
- Adaptador de Chisel
- 4 Adaptador de gancho<br>5 Haste de Extensão de
- Haste de Extensão de 120 mm

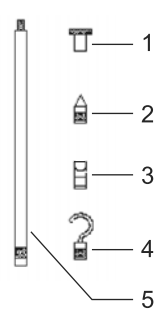

**EXTECH** 

13  $12$ 

 $11$ 

9

 $10$ 

### **METRO PARA TRÁS E PARAFUSO DE FIXAÇÃO DESCRIÇÃO**

1. Os parafusos de montagem:

Sextavado ( #4 chave Allen) com um tamanho da rosca métrica (ISO) M5 x 0,8. O espaçamento entre os parafusos é 60,0 mm (2,36")

- 2. Compartimento da bateria ter acesso aos parafusos
- 3. Compartimento da bateria

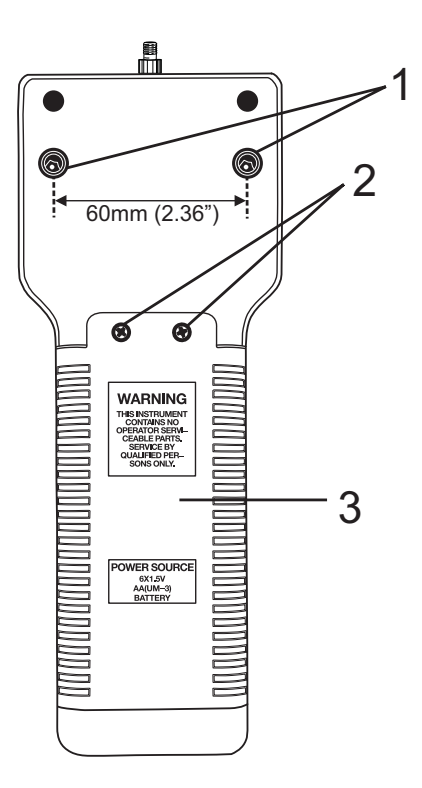

#### **Tensão e Compressão**

O medidor indica automaticamente a força de TENSÃO (puxar) ou COMPRESSÃO (empurrar) durante o uso. A compressão é exibida como um valor negativo (-) e a Tensão é exibida como um valor positivo.

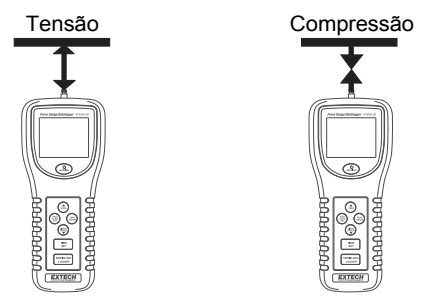

#### **Conectar Adaptadores de medição**

Conecte o adaptador da cabeça do sensor. Escolha o adaptador para corresponder ao tipo de medição a ser executada.

#### **Alinhamento da Cabeça de Sensoriamento**

A cabeça de sensoriamento com adaptador tem de ficar alinhada com o objeto a ser medido. Evite roda a cabeça de sensoriamento.

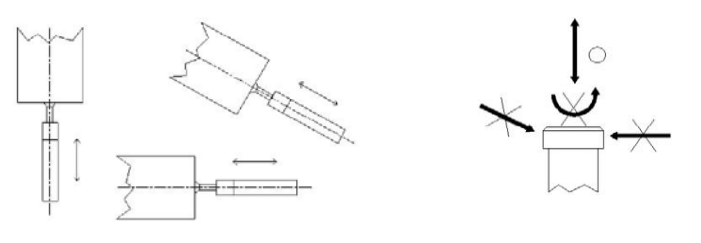

#### **Configuração**

Consulte a seção Menu de Configuração deste manual para:

Formatar o cartão de memória SD Ajustar a hora do relógio Definir o tempo e amostragem para o modo de gravação Definir o tempo de amostragem para o modo de gravação de pico Definir o status de desligamento automático Definir o alarme sonoro ligado/desligado Definir as unidades de medição Definir o caráter decimal do cartão SD

#### **Medição Normal**

- 1. Pressione o botão de Ligar (Power) para ligar o medidor. Pressione e SEGURE o botão de Ligar por >2 segundos para desligar o medidor.
- 2. Se necessário, altere as unidades exibidas. Consulte a seção Menu de Configuração
- 3. Zerar o medidor, premindo o botão ZERO.
- 4. Aplicar a força e a leitura média será exibida no visor LCD.
- 5. Se necessário, pressione o botão DISPLAY REVERSE (EXIBIÇÃO REVERSA) para inverter a tela.
- 6. Pressione o botão FAST SLOW (Rápido Lento) para alterar o tempo de respuesta.

#### **Manter Pico de Medição**

- 1. Pressione o botão de pico (PEAK) para entrar em modo de Manter Pico. O ícone "PEAK" será exibido.
- 2. A operação em modo de pico é semelhante ao modo normal, exceto que o valor do pico medido será mantido e exibido.

#### **Exibição de Sobre Faixa**

Se a forca medida excede a faixa do medidor, o display indicará "<sup>− − − −</sup> <sup>−</sup> ara tensão ou "\_\_\_\_\_\_\_\_\_" para compressão.

#### **Ligar/Desligar a Luz de Fundo do LCD**

Pressione o botão de LUZ DE FUNDO para LIGAR a luz de fundo. Pressione de novo para DESLIGAR.

#### **Sinal Sonoro de Alarme**

Se o valor medido excede a faixa máxima, o sinal sonoro irá emitir um aviso.

#### **Display Reverso**

Pressione o botão de display reverso para inverter a leitura e poder ler em qualquer posição.

#### **Reinicializar Sistema**

Se o botão do medidor congelar, pressione o botão RESET (reinicializar) na base para reinicializar o CPU.

#### **Desligamento Automático**

Se o desligamento automático está ativado em modo de configuração, após 10 minutos de inatividade o medidor irá soar um alarme e em seguida se desliga. Esta funcionalidade aumenta o tempo de vida da bateria.

#### **Montar o Medidor**

Dois furos de montagem e parafusos sextavados estão localizados na parte traseira do medidor a fim de permitir fixar o medidor em um dispositivo de fixação ou suporte de teste.

#### **Saída de RS232**

O medidor pode transmitir dados a um PC usando o software opcional.

#### **Preparação para o registrador**

- 1. Insira um cartão SD (de 1 G até 16 G, ≤ 4 G recomendado) na slot do cartão SD na base do medidor. O cartão deve ser inserido com a frente do cartão (lado do rótulo) voltado para a parte traseira do medidor.
- 2. Se o cartão SD estiver sendo usado pela primeira vez, recomendamos que o cartão seja formatado e o relógio do registrador seja ajustado para permitir uma marcação exata da data/hora durante as sessões de registro de dados. Consulte a Seção do Modo de Configuração para ver as instruções de formatação do cartão SD e de ajuste da data/hora.
- 3. Os formatos numéricos Europeus e dos EUA diferem. Os dados no cartão SD podem ser formatados para ambos os formatos. Os valores padrão do medidor é o modo dos EUA, onde um ponto decimal é usado para separar unidades de décimos, ou seja, **20.00**. O formato europeu usa uma vírgula, ou seja, **20,00**. Para alterar essa configuração, consulte a seção Modo de Configuração.

#### **Registro de Dados Automático**

Em modo de registro de dados automático o medidor recolhe e armazena a leitura a uma taxa de amostragem especificada pelo usuário em um cartão de memória SD. O padrão do medidor é uma taxa de amostragem de dois segundos. Para alterar a taxa de amostragem, consulte a seção Modo de Configuração (a taxa de amostragem não pode ser '0' para o registro de dados automático):

- 1. Para iniciar uma sessão de Registro de dados automática, pressione e segure o botão LOGGER (Registrar) pelo menos por 2 segundos.
- 2. O medidor irá procurar um cartão SD e verificar se ele pode ser usado para armazenar dados. Se um cartão não está inserido ou se o cartão está com defeito, o medidor irá mostrar 'EMPTY" (Vazio) piscando. Nesse caso, desligue o medidor e tente novamente com um cartão SD válido.
- 3. Se o cartão SD é válido, o display mostrar um" ícone "DATA RECORD" (Gravar dados) piscando e o medidor emitirá um sinal sonoro (se o sinal sonoro está ativado) toda vez que a leitura é armazenada na taxa de amostragem programada.
- 4. To pausar o registrador de dados, pressione momentaneamente o botão LOGGER. O ícone REC parará de piscar. Para retomar o registro momentaneamente pressione novamente o botão LOGGER.
- 5. Para terminar a sessão de registro de dados Pressione e segure o botão LOG por 2 segundos pelo menos.

#### **Registro de Dados Manual**

Em modo manual, os dados são registrados quando o botão LOGGER é pressionado.

- 1. Defina a taxa de amostragem para '0' segundos como descrito na seção Modo de Configuração.
- 2. Pressione e segure o botão LOG por 2 segundos pelo menos; a porção inferior do display irá mostrar p-*n* (*n* = número de posição na memória 1-99).
- 3. Pressione o botão LOGGER momentaneamente para registrar uma leitura na memória. O ícone "DATA RECORD" (Registro de dados) irá piscar toda vez que um ponto de dados é armazenado.
- 4. Use os botões ▲ e ▼ para selecionar uma das 99 posições de dados de memória para onde registrar.
- 5. Para sair do modo de registro de dados manual, pressione e segure o botão LOGGER por 2 segundos pelo menos.

#### **Registro de Manter Pico**

- 1. Ligue o medidor
- 2. Pressione o botão PEAK (Pico). Os ícones "PEAK" e "FAST" irão aparecer no display.
- 3. Pressione o botão ZERO para zerar o display.
- 4. Pressione o botão "LOGGER". O LCD irá indicar " DATA RECORD " (Registro de dados) no tempo de amostragem de manter pico programado, em milisegundos, e aparecerá brevemente na parte inferior do LCD. (por exemplo " 10 "). Agora o medidor está pronto para o modo de registro de Manter Pico (Medição do Registrador de Dados rápido).
- 5. Se uma força for aplicada sendo > 1 % da capacidade total, as medições serão feitas e armazenadas à taxa de amostragem.
- 6. Quando o valor de pico é registrado, o medidor irá sair do modo de "DATA RECORD" (Registro de dados) e o valor de pico irá congelar no Display.
- 7. Na parte inferior do LCD o número do registro de dados será exibido e com contagem até zero. Ao mesmo tempo, todos os dados de memória serão salvos no cartão de memória SD.

Nota: As Medições Pico devem ser realizadas com o medidor montado sobre um suporte.

#### **Verificar as informações de Hora**

- 1. Ligue em modo de medição normal.
- 2. Pressione o botão TIME (Hora) e o display inferior indicará a Hora/Minutos/Segundos.
- 3. Pressione TIME novamente e o display inferior indicará o Ano/Mês/Data.
- 4. Pressione TIME novamente para sair da informação de hora.

#### **Verificar informação do Tempo de Amostragem**

- 1. Ligue em modo de medição normal.
- 2. Pressione o botão SAMPLING CHECK (Verificar amostragem) e o tempo de amostragem definido irá aparecer brevemente no display inferior.

#### **Arquivo no cartão SD e estrutura de Dados**

- 1. Quando um cartão SD é usado pela primeira vez uma pasta é criada no cartão e nomeada **FGA01**. Até 99 documentos de planilha (cada uma com 30,000 leituras) podem ser armazenados nesta pasta.
- 2. Quando o registro de dados inicia um documento de planilha novo nomeado **FGA01001.xls** é criado no cartão SD no arquivo FGA01. Os dados registrados serão colocados no documento FGA01001.xls até atingir 30,000 leituras.
- 3. Se a sessão de medição exceder 30,000 leituras, será criado um novo documento (FGA01002.xls) onde outras 30,000 leituras podem ser armazenadas. Este método continua até 99 documentos, após o que outra pasta será criada (FGA02) onde outras 99 documentos de planilha podem ser armazenados. Este processo continua dessa mesma forma mesmo com as pastas FGA03 até FGA10 (última pasta permitida).

#### **Transferir Dados do Cartão SD a um PC**

- 1. Complete uma sessão de registro de dados conforme descrito acima nas seções anteriores. Dica: Para o primeiro teste, somente registre uma pequena quantidade de dados de teste. Isso é para garantir que o processo de registro de dados é bem entendido antes de iniciar um registro de dados críticos.
- 2. Com o medidor desligado, remova o cartão SD.
- 3. Conecte o cartão SD diretamente em um leitor de cartão SD para PC. Se o PC não tem uma slot para cartão SD, use um adaptador de cartão SD.
- 4. Ligue o PC e execute um programa de software de planilha. Abra os documentos salvos no programa de software de planilha.

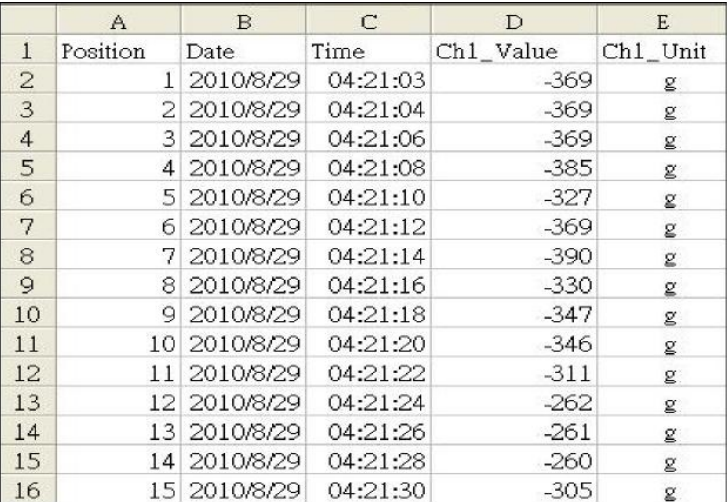

Exemplo de Tela de dados Excel, Modo Normal

#### Exemplo de Tela de dados Excel, Modo de Pico

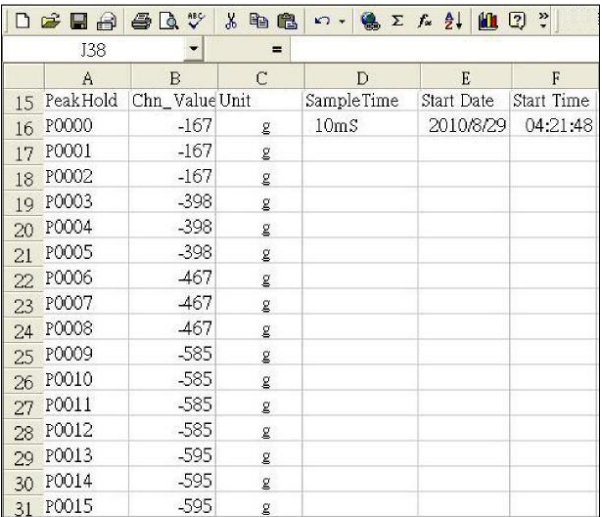

### Tela de dados Excel

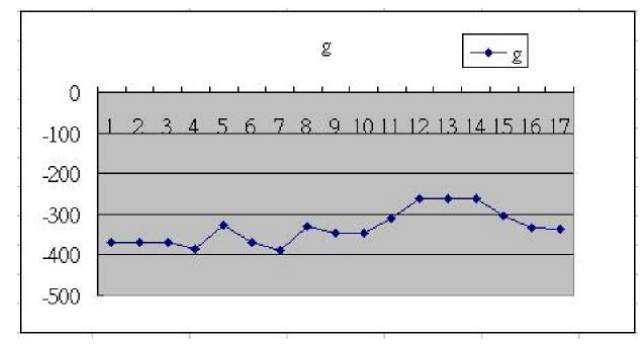

## *Menu de Configuração*

Em modo normal, pressione e segure o botão SET por >2 segundos para entrar em Modo de Configuração (Setup mode). A cada pressão do botão SET as funções programáveis aparecerão na seguinte ordem:

**Sd F** Formatar cartão de memória SD **dAtE** Definir a hora do relógio ( Ano/Mês/Data, Hora/Minutos/Segundos ) **SP-t** Definir tempo de amostragem para o modo de registro normal **HSPt** Definir tempo de amostragem para o modo de registro de pico **PoFF** Ativar/desativar o desligamento automático **bEEP** Definir aviso sonoro Ligado/desligado ON/OFF **unit** Definir a unidade de medida<br> **C** Definir o caráter Decimal do **dEC** Definir o caráter Decimal do cartão SD **ESC** Escape ou sair do modo de configuração

#### **Sd F - Formatar Cartão SD**

- 1. Use os botões de seta para selecionar "yES" para formatar o cartão (selecione "no" para sair). Nota: Todos os dados no cartão serão perdidos se a formatação é realizada.
- 2. Se selecionar "yES", pressione ENTER para confirmar a seleção e em seguida pressione ENTER uma segunda vez para confirmar a seleção.
- 3. Quando o a formatação estiver concluída, o medidor irá retornar ao modo de operação normal.

#### **dAtE – Definições do Relógio** ( Ano/Mês/Data, Hora/Minutos/ Segundos )

- 1. Use o botão ▲ ou ▼ para ajustar os dígitos piscando para a configuração correta.
- 2. Quando o valor desejado estiver definido, pressione o botão ENTER e o ajuste irá se mover para o próximo valor a ajustar.
- 3. Repita este procedimento para os seis valores.
- 4. Pressione o botão SET para salvar a configuração e passar para a função seguinte.

Nota: Os dados do relógio permanecerão definidos, mesmo quando desligado, enquanto as baterias tiverem carga.

#### **SP-t - Definir Tempo de Amostragem** ( modo de registro normal )

- 1. Use o botão ▲ ou ▼ para ajustar os dígitos piscando para a configuração desejada.
- 2. Quando o valor desejado estiver definido, pressione o botão ENTER e o ajuste irá se mover para o próximo valor a ajustar.
- 3. Repita este procedimento para os três valores.
- 4. Pressione o botão SET para salvar a configuração e passar para a função seguinte.

Nota: A taxa de amostragem padrão é dois segundos.

#### **HSPt - Definir Tempo de Amostragem de Pico** (modo de registro de pico)

- 1. Use o botão ▲ ou ▼ para ajustar os dígitos para a configuração desejada. A faixa de ajuste é de 10 ms a 500 ms em etapas de 10ms.
- 2. Quando o valor desejado estiver definido, pressione o botão ENTER para salvar a configuração.
- 3. Pressione o botão SET a fim de mover para a próxima função.

Nota: No máximo 1000 pontos de dados podem ser armazenados em modo de Pico.

#### **PoFF - Ativar/Desativar o Desligamento Automático**

- 1. Use o botão ▲ ou ▼ para selecionar "yES" (sim) ou "no" (não). yES – O Desligamento Automático está ativado no – O Desligamento Automático está desativado
- 2. Quando a condição desejada está definida, pressione o botão ENTER para salvar a configuração.

#### **bEEP – Aviso Sonoro Ligado/Desligado**

- 1. Use o botão ▲ ou ▼ para selecionar "yES" ou "no". yES – O aviso sonoro está ativado no - O aviso sonoro está desativado
- 2. Quando a condição desejada está definida, pressione o botão ENTER para salvar a configuração.

#### **Unit - Definir as Unidades de Medida**

- 1. Use o botão ▲ ou▼ para selecionar as unidades. g (gramas) oz (onças) N (Newton)
- 2. Quando as unidades desejadas estão definidas, pressione o botão ENTER para salvar a configuração.

#### **dEC – Formato Numérico do Cartão SD** (vírgula ou decimal)

Os formatos numéricos Europeus e dos USA diferem. O modo padrão do medidor é o modo dos USA onde um ponto decimal é usado para separar as unidades dos décimos, ou seja, **20.00**; O formato europeu usa uma vírgula, ou seja, **20,00** para separar as unidades dos décimos. Para alterar esta configuração:

- 1. Use o botão ▲ ou ▼ para selecionar "USA" ou "Euro".
- 2. Quando o formato desejado estiver definido, pressione o botão ENTER para salvar a configuração.

#### **ESC – Sair do Modo de Configuração**

Pressione o botão SET ou ESC para sair do modo de configuração.

### *Substituição e Descarte da Bateria*

Quando o ícone de bateria fraca  $\geq$  aparece no LCD, as baterias devem ser substituídas. Várias horas de leituras precisas são ainda possíveis nessas condições; No entanto as baterias devem ser substituídas o mais rápido possível:

- Remova os dois (2) parafusos Phillips e a cobertura do compartimento na parte traseira do medidor.
- Substitua as seis (6) baterias de 1,5 V 'AA' observando a polaridade.
- Recoloque a cobertura do compartimento da bateria e fixe com os dois (2) parafusos Phillips.

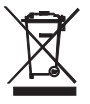

Todos os utilizadores da UE são legalmente obrigados pela portaria da bateria a retornar todos os baterias usadas nos pontos de recolha em sua comunidade ou onde quer que baterias/acumuladores são vendidos! A eliminação no lixo doméstico é proibida!

**ADVERTÊNCIA:** Não descarte as baterias no fogo. As baterias podem explodir ou vazar.

**ADVERTÊNCIA:** Não misture baterias velhas e novas. Não misture baterias alcalinas, padrão (carbono-zinco) ou recarregáveis (níquel-cádmio).

### *Especificações*

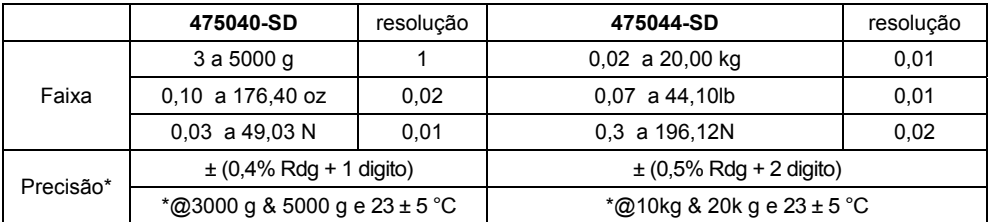

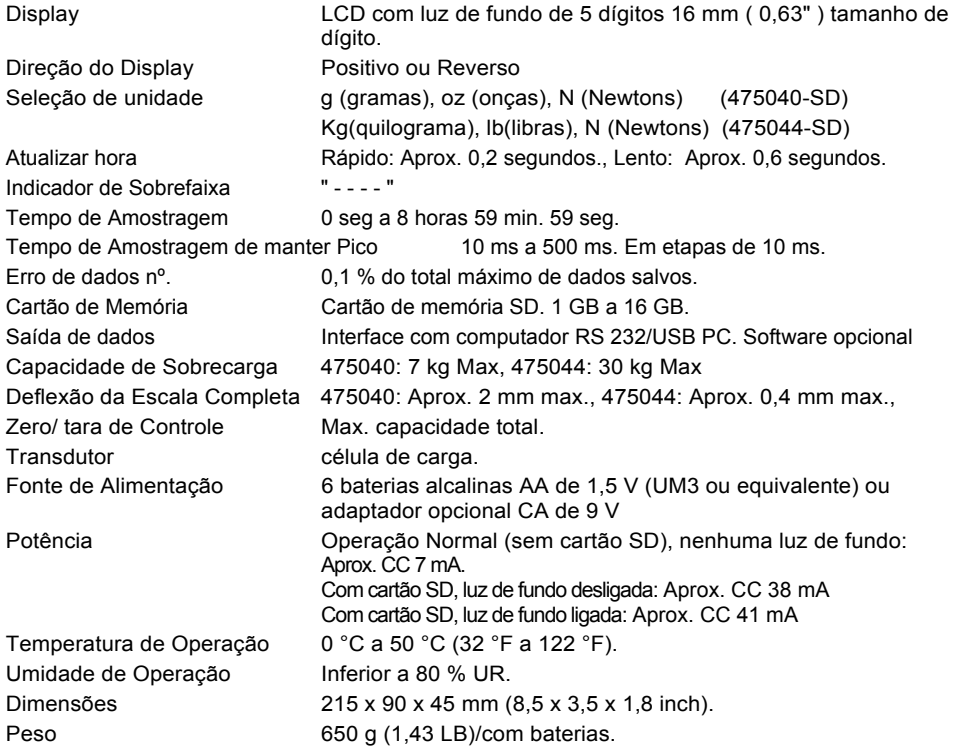

Direitos Autorais © 2013 FLIR Systems, Inc.<br>Todos os direitos reservados, incluindo o direito de reprodução no todo ou em parte sob qualquer forma.<br>ISO-9001 Certified

#### **www.extech.com**